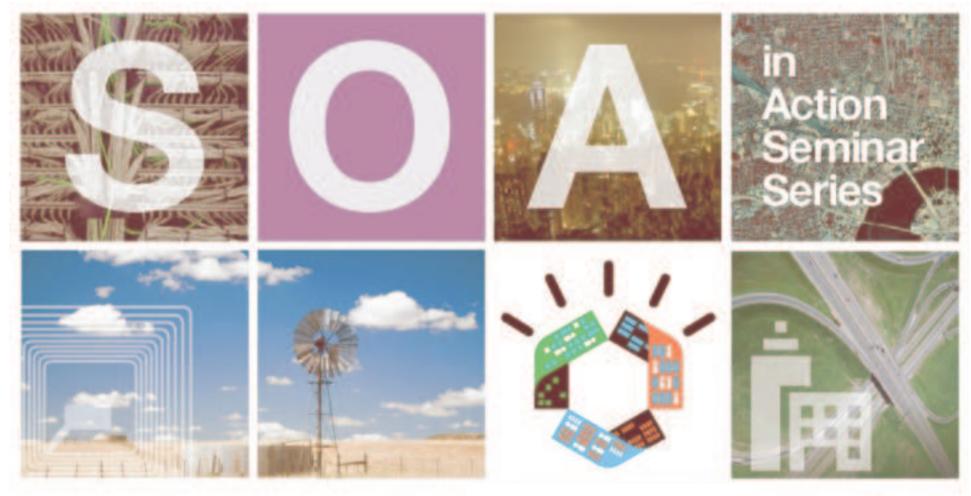

Managing Business Rules with WebSphere JRules

Filip Lou, Senior Technical Account Manager Australia/NZ **May 2009** 

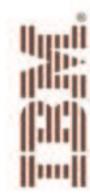

Session A - 9:15am to 9:55am

Managing Business Rules with ILOG Business Rules Management Systems (BRMS)

Designed for those who want to discover an easy and safe solution to automate process-based decisions with the right tools for business managers, analysts, architects and developers.

Simplify, Secure and Accelerate your SOA deployments with WebSphere® DataPower SOA Appliances

Designed for those who want to learn more about WebSphere DataPower SOA Appliances, a key element in IBM's holistic approach to SOA. Session B - 10:10am to 10:50am

Enable SOA Governance with WebSphere Service Registry and Repository

Designed for those who want to learn how to easily and quickly publish, find, enrich, manage and govern services and policies in your SOA. A particular emphasis is placed on runtime aspects of the services lifecycle.

Untangle your SOA Connectivity Infrastructure with WebSphere Message Broker

Learn how WebSphere delivers an advanced ESB to power SOA. Intended for those who want to understand how to achieve universal connectivity and transformation in heterogeneous IT environments.

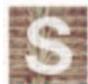

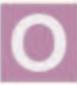

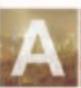

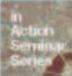

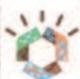

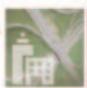

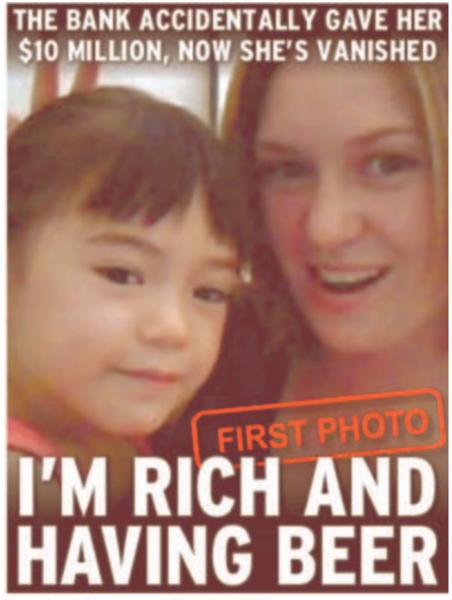

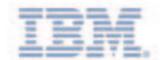

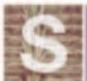

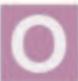

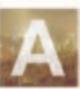

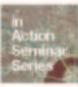

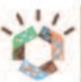

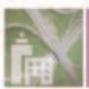

# What is a Business Rule?

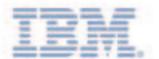

Formal Statement of a Policy

Business Rules formalize policy as individual ("if-then") causal relationships

#### **Example Policy**

Mortgage loan applications are admissible if the loan to value ratio (LTV) is less than the threshold (commonly, 75%, except in special realestate markets). The value of the property may be different from the purchase value, regardless of the date of purchase

#### **Business Rule**

Ιf

The status of the application is IN\_PROGRESS And the amount of loan applied for is greater than LTV\_TRESHOLD  $\mathbf x$  the Estimated value of the property

Set the status of the application to REJECTED and set reason of application to "Application rejected because LTV (loan to value) ratio above threshold"

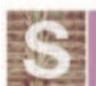

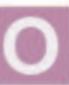

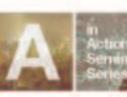

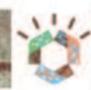

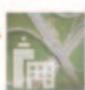

### Business Rules could look like this ...

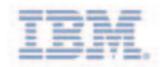

#### Are you really agile this way?

```
package com.intellinsure.policies.pricing:

▽import java.util.Iterator;

 import java.util.Vector;
 import com.intellinsure.policies.Application;
 import com.intellinsure.policies.BusinessPolicy;
 import com.intellinsure.policies.Customer;
 import com.intellinsure.policies.Vehicle;
▽public class SurchargePolicies extends BusinessPolicy {
   private SurchargePolicies(){
   public Vector computeSurcharge(Customer customer, Application application)
     Vector surcharges = new Vector();
     Iterator iter = application.getVehicles().iterator();
     while (iter.hasNext()) {
       Vehicle veh = (Vehicle)iter.next();
       if (customer.getAge()<25) {
         if (veh.getType().equals("Sports Coupe")) {
    surcharges.add(new Surcharge(10, "Young driver with Sports Coupe"));
     iter = application.getVehicles().iterator();
     while (iter.hasNext()) {
       Vehicle veh = (Vehicle)iter.next();
       if (customer.getAge()<60) {</pre>
         if (veh.getType().equals("Sports Coupe")) {
           surcharges.add(new Surcharge(10, "Sports Coupe"));
     // And many more like these....
     return surcharges;
```

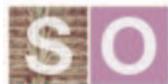

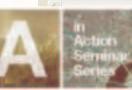

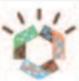

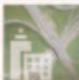

### ... or look like this

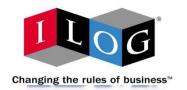

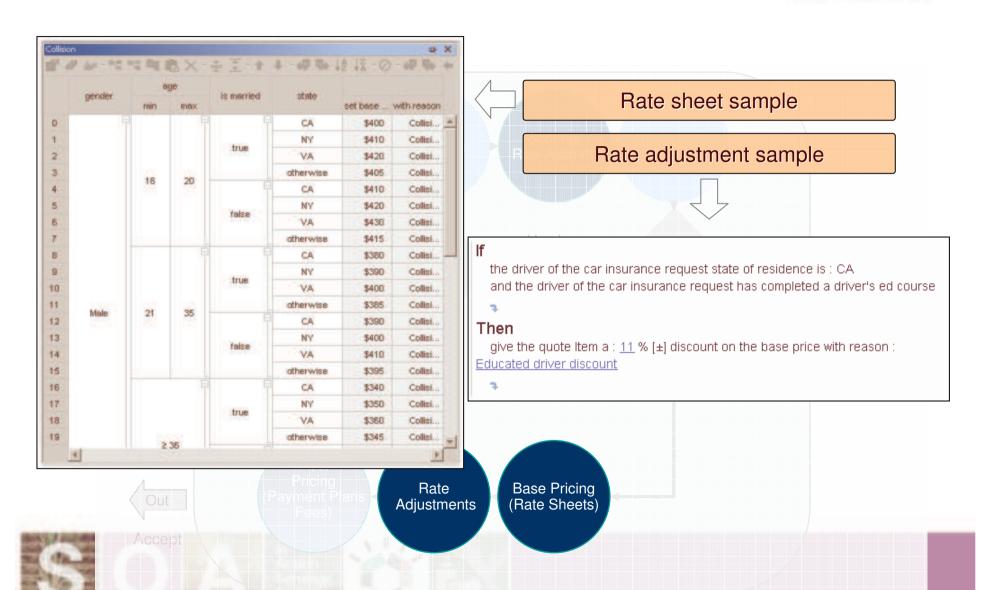

### Complex decision intensive processes

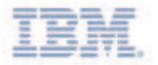

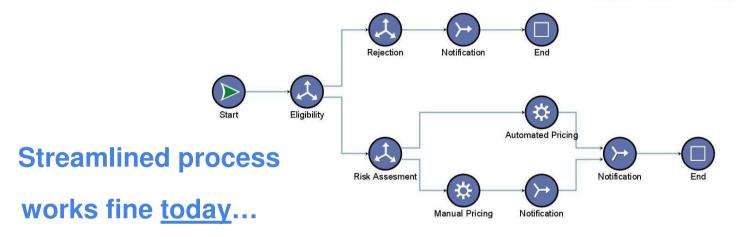

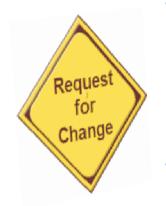

- Until
  - New Product
  - New Policy
  - New Regulation
  - New Pricing Rules / Model
  - New Scoring Rules / Tables
- . . .

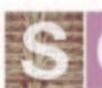

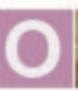

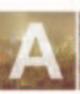

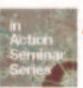

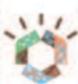

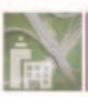

# The decision intensive process

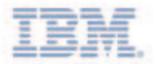

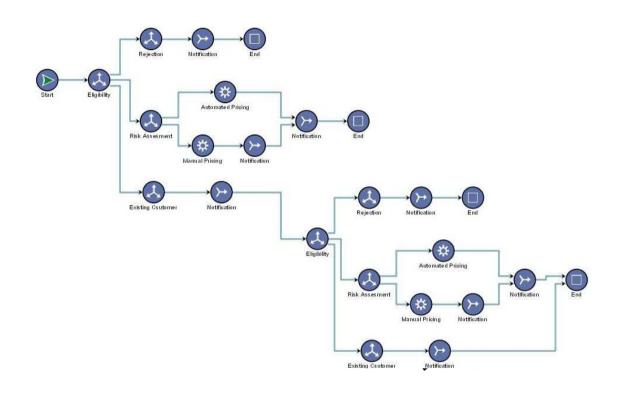

Your 'streamlined' process in x months

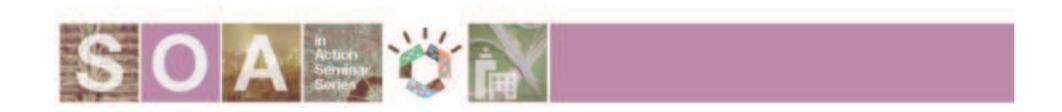

# The nightmare intensive process

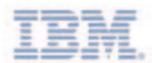

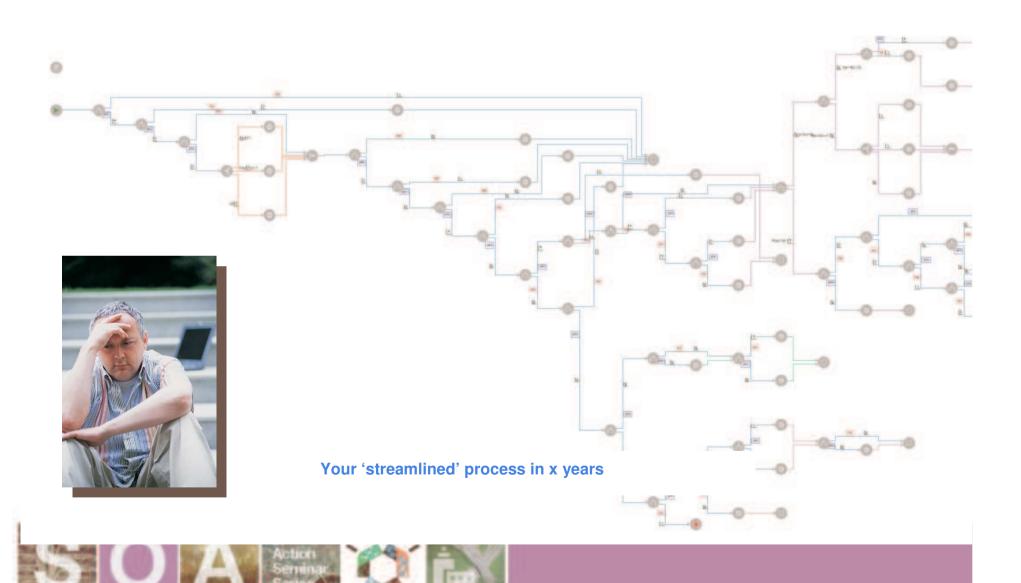

#### The Technical Slide

Leveraging BEP, BAM, and BRMS

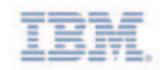

#### What's Happening

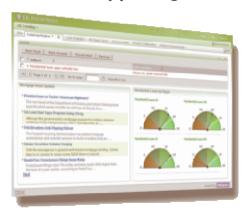

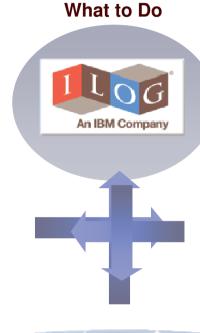

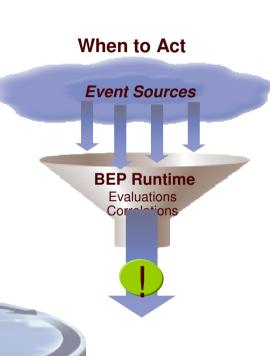

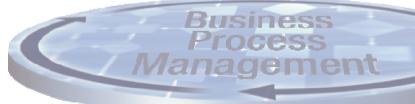

Know What's Happening, When to Act, and What to Do

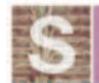

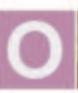

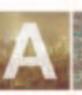

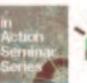

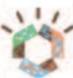

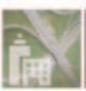

# What it really means

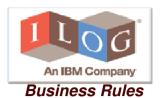

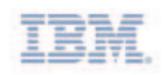

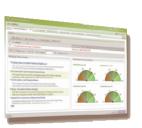

Monitoring

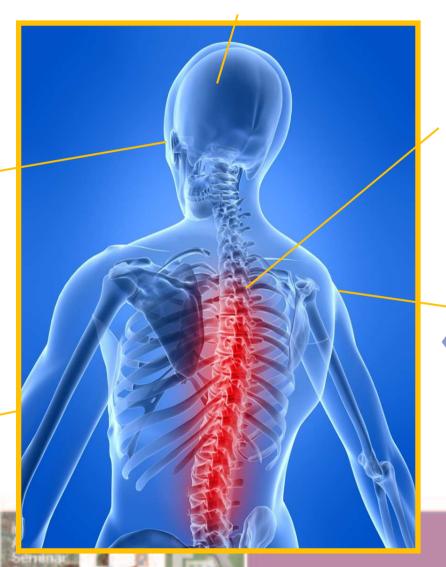

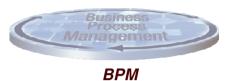

Evaluations elations

**Event Processing** 

# **Business Policy Externalization** → **Process Simplification**

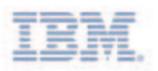

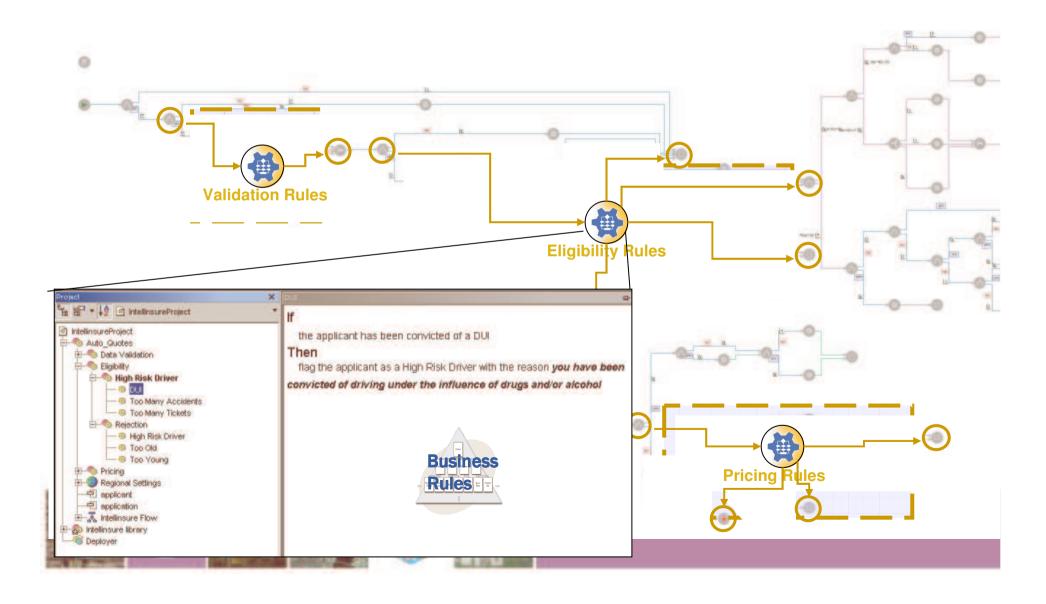

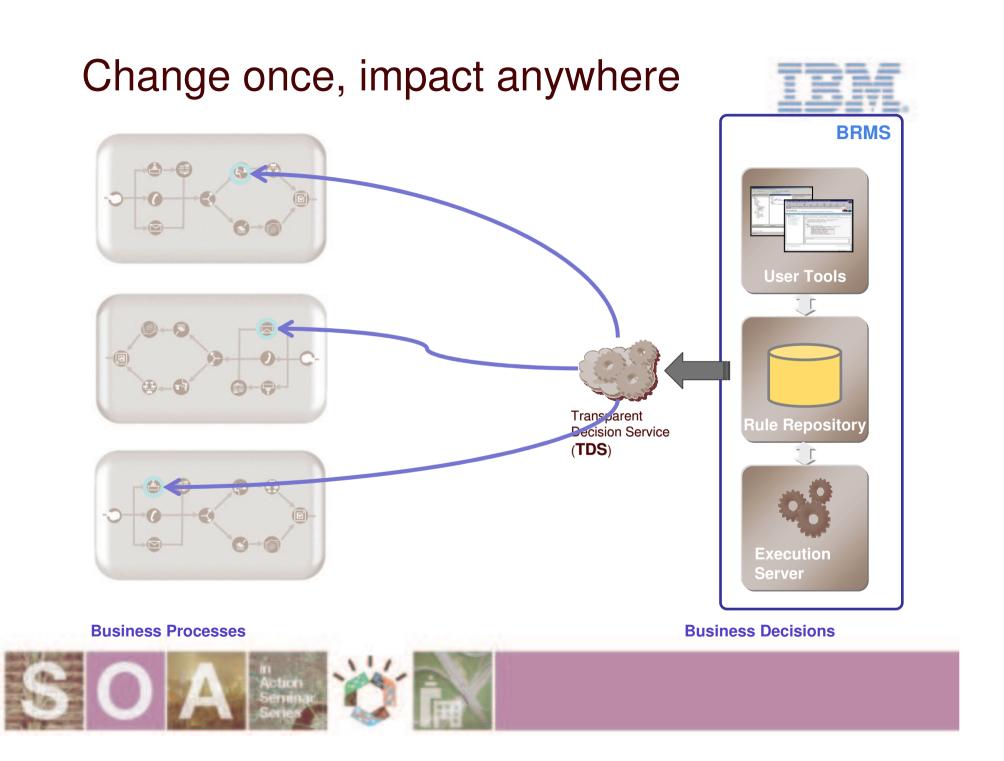

### Intuitive Rule Representations

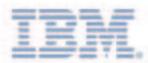

```
Idefinitions

If

the driver is full time student
and the driver has been convicted of a DUI ×

then

set high risk driver to true [and/or] ×
add eligibility error: ▼ <enter a value> [±] ×

add eligibility error: <a string>
for each ...

print message: <a string>
reject this application with reason: <a string>
set <variable> to ...
```

|     | Gender   | Is Married?    | Is Graduate?                              | Age    |         | Surcharge |                 |                          |  |
|-----|----------|----------------|-------------------------------------------|--------|---------|-----------|-----------------|--------------------------|--|
|     | Gender   |                |                                           | Min    | Max     | Dollar    | Adjustment Type | Reason                   |  |
| 0   | male     | false -        | false                                     | ≤ 23   |         | 23        | surcharge       | Driver Profile Surcharg  |  |
| 1   |          |                |                                           | 24     | 30      | 18        |                 | charge                   |  |
| 2   |          |                |                                           | 31     | 35      | 13        | Decision Table  |                          |  |
| 3   |          |                | true                                      | ≤      | 23      | 20        | surcharge       | Driver Profile Surcharge |  |
| 4   |          |                |                                           | 24     | 30      | 15        | surcharge       | Driver Profile Surcharg  |  |
| 5   |          |                |                                           | 31     | 35      | 10        | surcharge       | Driver Profile Surcharge |  |
| 6   | male     | true           | false                                     | ≤ 23   |         | 18        | surcharge       | Driver Profile Surcharge |  |
| 7   |          |                |                                           | 24     | 30      | 14        | surcharge       | Driver Profile Surchard  |  |
| 8   |          |                |                                           | 31     | 35      | 10        | surcharge       | Driver Profile Surcharge |  |
| 9   |          |                | true                                      | ≤ 23   |         | 15        | surcharge       | Driver Profile Surcharge |  |
| 10  |          |                |                                           | 24     | 30      | 10        | surcharge       | Driver Profile Surcharge |  |
| 11  |          |                |                                           | 31     | 35      | 5         | surcharge       | Driver Profile Surcharge |  |
| 12  |          | false          | false                                     | ≤ 21   |         | 16        | surcharge       | Driver Profile Surcharg  |  |
| 13  | female   |                |                                           | 22     | 27      | 10        | surcharge       | Driver Profile Surcharge |  |
| 14  | remale   |                |                                           | 28     | 33      | 6         | surcharge       | Driver Profile Surcharge |  |
| 15  |          |                | true                                      | ≤ 21   |         | 12        | surcharge       | Driver Profile Surcharge |  |
|     |          | onditions   ed | it table   0 - 15                         | 15 - 3 | 0   All |           |                 |                          |  |
|     | tor      |                |                                           |        |         |           |                 |                          |  |
| 먭   | 마음 Oth   | erwise   🕖   🦠 | € 🛬 🗓                                     |        |         |           |                 |                          |  |
| Ope | Operator |                | the age of the driver is at most ▼ 21 [±] |        |         |           |                 | SUBMIT ()                |  |

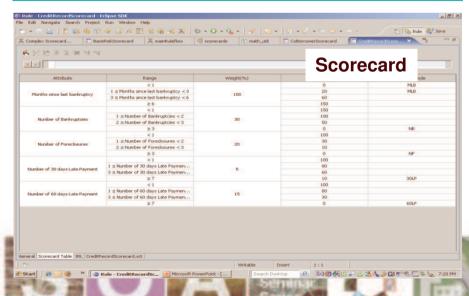

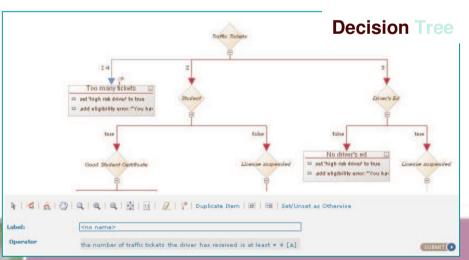

Rule editing in MS Word J 47 - 13 - 2 RsoDemoSKO.docx - Microsoft word Page Layout References Mailings Review View Developer Layout Home Insert Design Save In Rule Gallery A Default Text Apply Syntax Style Set as Default Rule Format ABG Clear Syntax Style Apply Default Rule Format to meen Rule Property V Template Completion Rule Rule Vocabulary Rule V Auto Display Completion Document New Rule Gallery " Syntax Review Write A rile continue ti e continue a continue a c **Rule Document** AULUUF CYLIL A Rule Document Outline Creation Date 10/11/2006 7:30 PM If X & 45 III. **2↓ Ⅲ**• All of the following conditions are true: Name - the purchase value of the shopping cart is at least 100 Gold Category Upgrade - the category of the shopping cart's customer is Silver Platinum Upgrade Then Set the category of the shopping cart's customer to Gold : Rule Properties The final property in this set specifies a password that is required to enable editing of the file using the implementation. Because this is a convenience feature intended to prevent accidental changes to information, it is stored in clear text as Cyrit an xsd:string. Categories Business Rule Creation Date 10/11/2006 7: Documentation Platinum Upgrade Name Last Modification Cyril Author Cyril Last Medification 10/11/2006 10 Rule Body Date 10/11/2006 7:33 PM Platinum Upgri Name RsoDemoL Package All of the following conditions are true: E Execution - the purchase value of the shopping cart is at least 200 Active True - the category of the shopping cart's customer is Gold Deliminis Then Set the category of the shopping cart's customer to Platinum; **Problem List** Description By storing this inferentian in the file the implementation will prompt the year fac Page: 9 of 24 Words: 6,731 🐧 English (U.S.) 日日日 2 90% (4) (4)

#### Rule editing in MS Excel

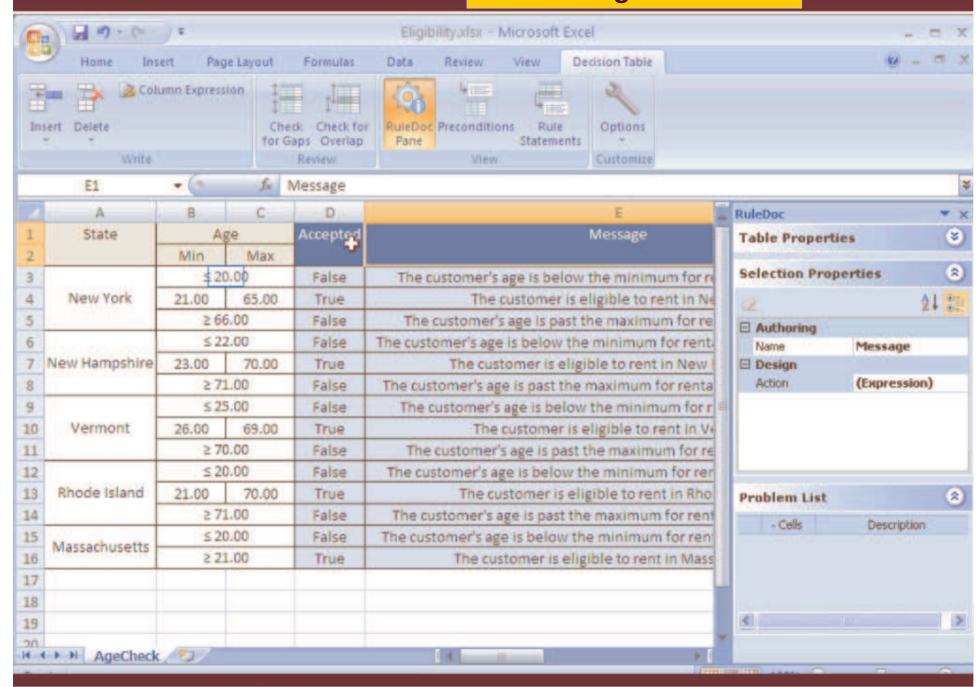

# Versioning

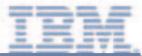

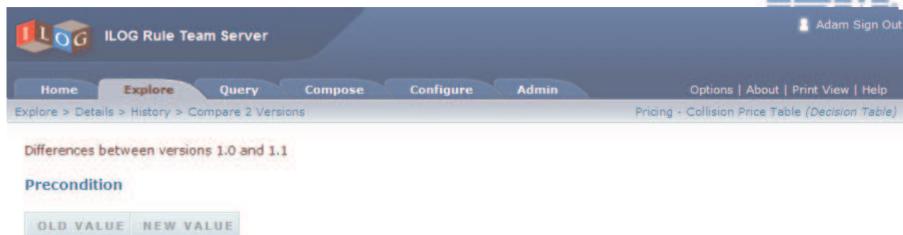

#### **Body**

| OLD VALUE                  |                              |           |            | NEW VALUE    |                |                     |           |            |              |
|----------------------------|------------------------------|-----------|------------|--------------|----------------|---------------------|-----------|------------|--------------|
|                            | Vehicle Value<br>Lower Upper |           | Deductible | Base Premium |                | Vehicle Value       |           | Deductible | Base Premium |
|                            |                              |           | Deductible | base Premium |                | Lower Upper         |           |            |              |
| 0                          | \$0                          |           | \$250      | \$120        | 0              | 1-92                | \$5,500   | \$250      | \$120        |
| 1                          |                              | \$5,500   | \$500      | \$110        | 1              | \$0                 |           | \$500      | \$110        |
| 2                          |                              |           | \$1000     | \$100        | 1 2            |                     |           | \$1000     | \$115        |
| 3                          |                              | \$11,000  | \$250      | \$130        | 3              | \$5,500             | \$11,000  | \$250      | \$130        |
| 4                          | \$5,500                      |           | \$500      | \$120        | 4              |                     |           | \$500      | \$120        |
| 1<br>2<br>3<br>4<br>5<br>6 | 0.00                         |           | \$1000     | \$110        | 5              |                     |           | \$1000     | \$110        |
| 6                          |                              |           | \$250      | \$150        | 6              |                     | \$20,000  | \$250      | \$150        |
| 7                          | \$11,000                     | \$20,000  | \$500      | \$145        | 7              | \$11,000            |           | \$500      | \$145        |
| 8                          |                              |           | \$1000     | \$140        | 8              |                     |           | \$1000     | \$140        |
| 9                          |                              | \$35,000  | \$250      | \$160        | 9              | \$20,000            | \$35,000  | \$250      | \$160        |
| 10                         | \$20,000                     |           | \$500      | \$150        | 10             |                     |           | \$500      | \$150        |
| 11                         |                              |           | \$1000     | \$140        | 11             |                     |           | \$1000     | \$140        |
| 12                         |                              | \$55,000  | \$250      | \$170        | 12<br>13<br>14 | \$35,000            | \$55,000  | \$250      | \$170        |
| 13                         | \$35,000                     |           | \$500      | \$160        |                |                     |           | \$500      | \$160        |
| 14                         |                              |           | \$1000     | \$150        |                |                     |           | \$1000     | \$150        |
| 15                         |                              | \$100,000 | \$250      | \$190        | 15<br>16       | \$55,000            | \$100,000 | \$250      | \$190        |
| 16                         | \$55,000                     |           | \$500      | \$180        |                |                     |           | \$500      | \$180        |
| 17                         |                              |           | \$1000     | \$165        | 17             | - WILLIAM D. CO. C. |           | \$1000     | \$165        |

# Rule governance and promotion

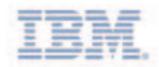

#### Roles

- Author
- Reviewer
- Tester
- Deployer
- Statuses
  - New
  - Defined
  - Refused
  - Reviewed
  - Tested
  - Deployed
  - Deprecated
  - Inactive

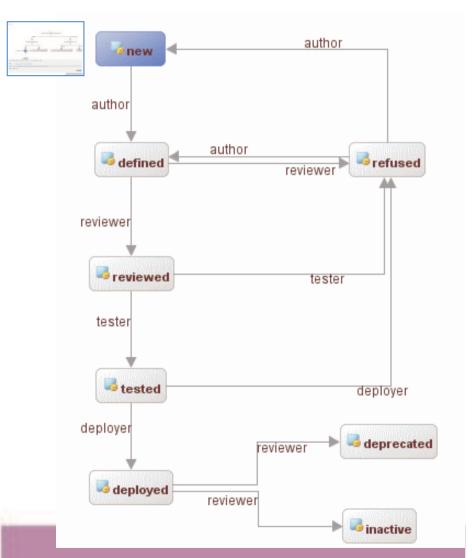

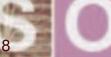

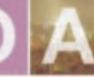

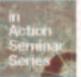

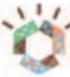

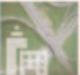

### Testing & Simulation: Create Scenarios

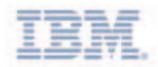

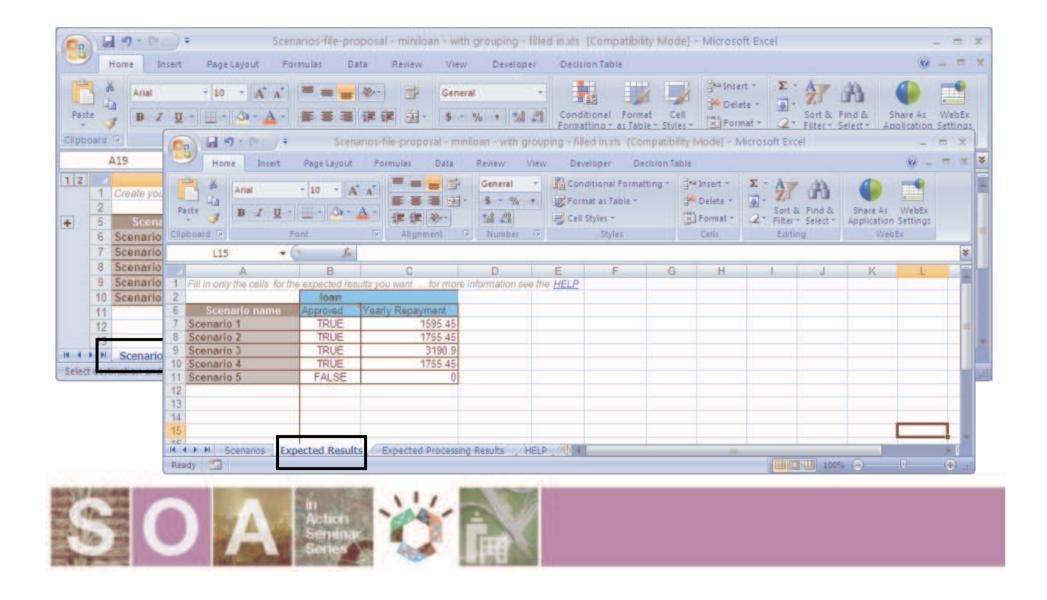

Gradual Mainframe migration

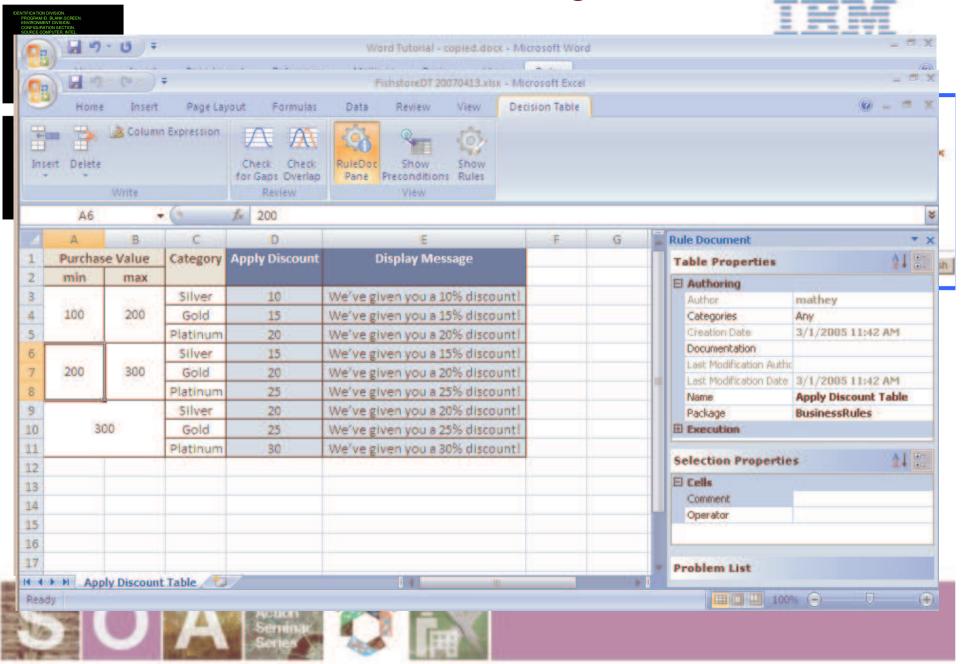

### **BRMS** Vision

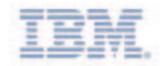

Increase IT Responsiveness

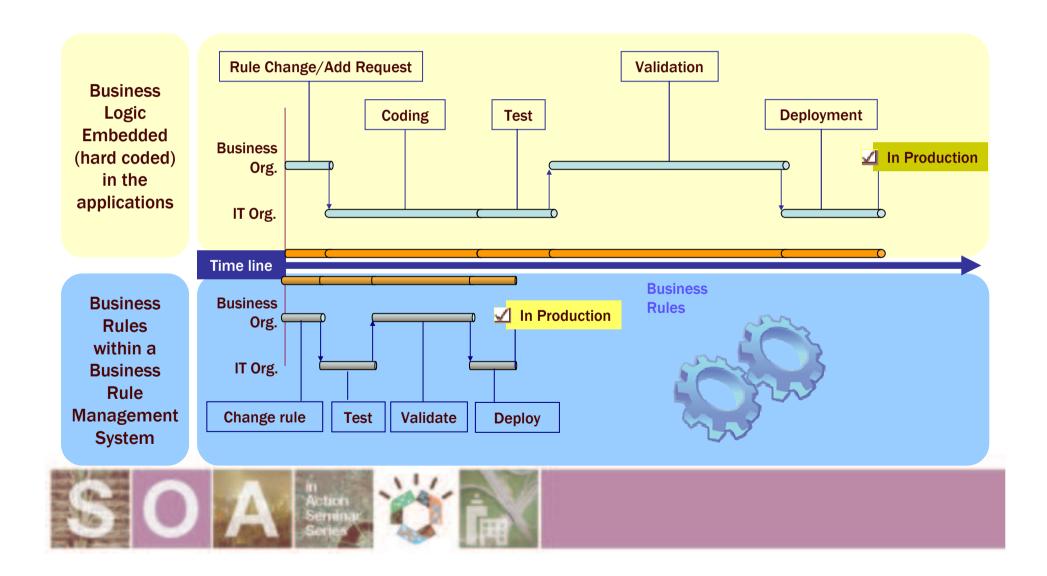

# Identifying BRMS suitability

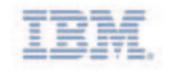

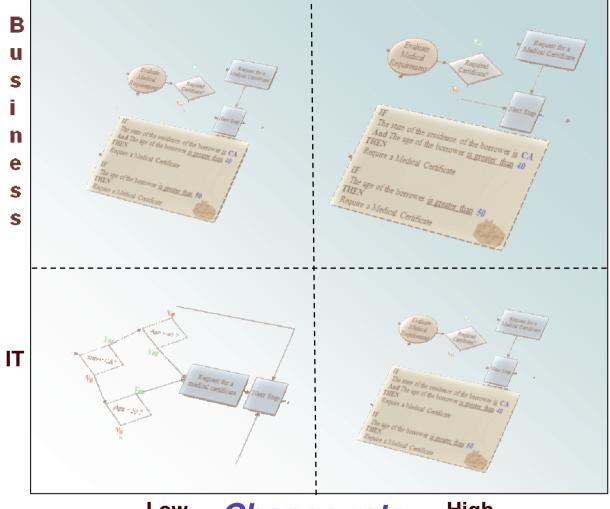

- Large amount of rules
- Complex policy intensive rules
- Hot deployment of new rules

Low Change rate High

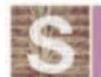

**Ownership** 

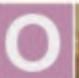

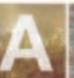

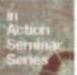

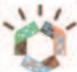

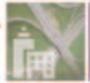

### Take Away Points

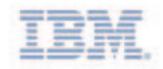

- WebSphere Jrules offers greater:
  - Visibility and Auditability
  - Ownership & Autonomy
  - Rule Maintenance Efficiency
  - Scalability
  - Business and Technical Agility

www.ilog.com/brms

Filip Lou, flou@au.ibm.com

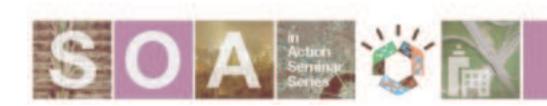

#### Upcoming WebSphere Proof of Technologies

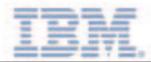

| Topic                                                                            | Where                                                 | When              |  |
|----------------------------------------------------------------------------------|-------------------------------------------------------|-------------------|--|
| Simplify, Secure and Accelerate your SOA with WebSphere DataPower SOA Appliances | Sydney IBM Centre, 601 Pacific Highway, St Leonard's  | Wednesday, 3 June |  |
| Simplify, Secure and Accelerate your SOA with WebSphere DataPower SOA Appliances | Canberra Cliftons, Level 2, 10 Moore Street           | Thursday, 4 June  |  |
| Business Process Management for End-to-End Process Automation                    | Melbourne<br>Cliftons, Level 1, 440<br>Collins Street | Tuesday, 16 June  |  |
| Business Rules Management with WebSphere JRules                                  | Melbourne<br>Cliftons, Level 1, 440<br>Collins Street | Thursday, 18 June |  |

For information on the above sessions or to register, call 1800 802 796, or speak to an IBM representative.

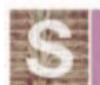

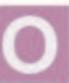

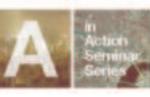

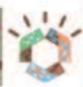

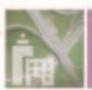

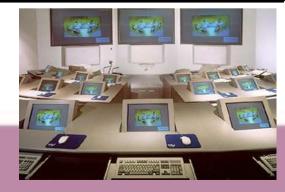